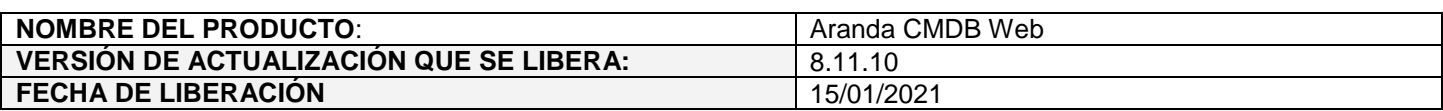

## **DESCRIPCION DE CADA ERROR CORREGIDO**

## **CASO 200200:**

- Se realiza ajuste en las siguientes consolas, para que al utilizar la opción de "¿Olvidó la contraseña?" se envíe un enlace al correo electrónico del usuario con un enlace para restablecer la contraseña y así evitar el envío de contraseñas sin encriptar al correo.
	- Consola web de configuración (BASDK).
	- Consola web de especialistas (ASDKV8).
	- Consola web de usuarios (USDKV8).
	- CMDB web.

A partir de ahora, al utilizar la opción de "¿Olvidó la contraseña?" en BASDK, ASDKV8, USDKV8 y CMDB se mostrará un mensaje confirmado el envío del enlace al correo para restablecer la contraseña.

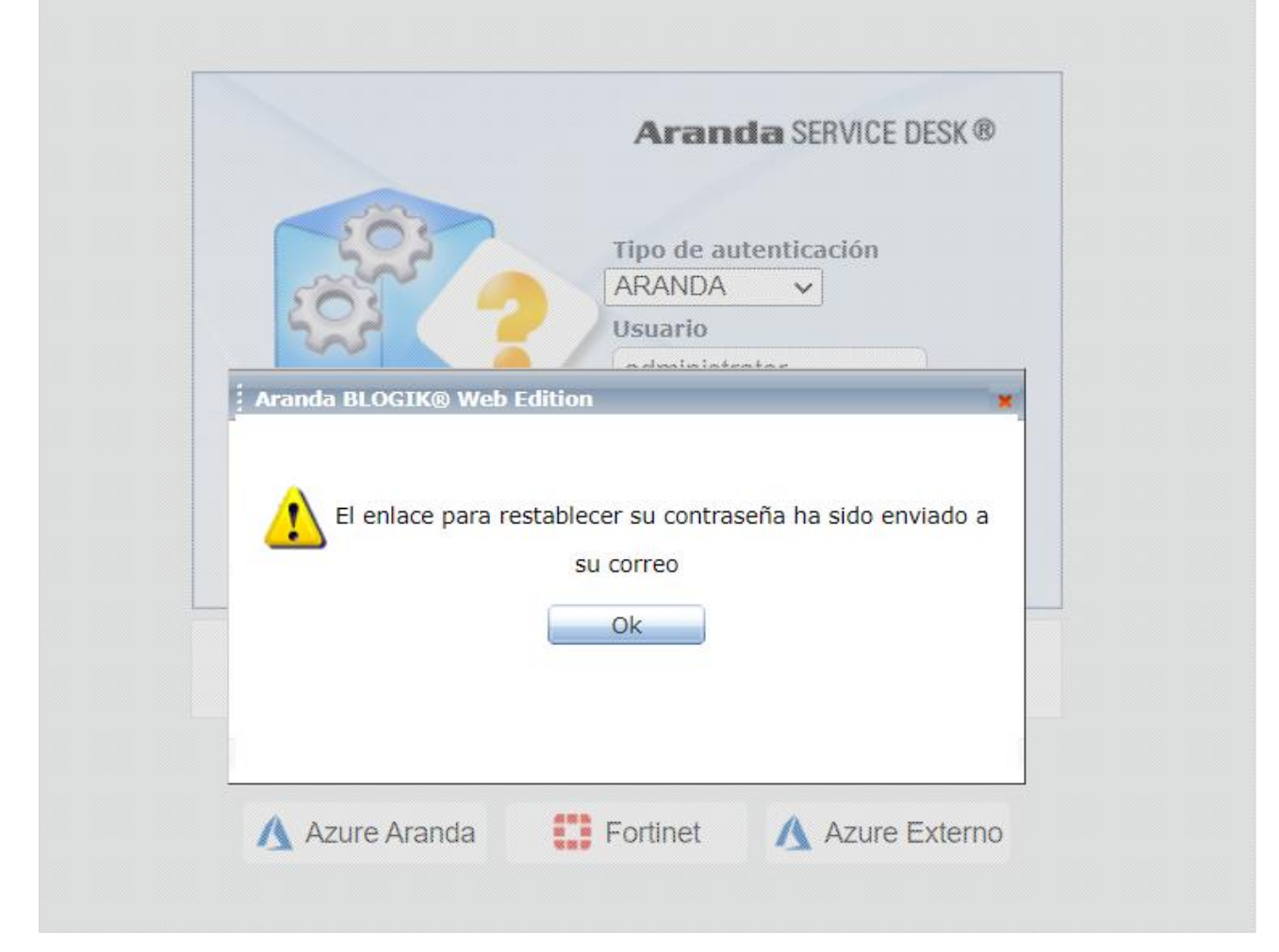

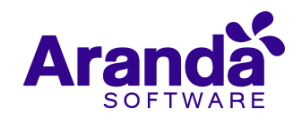

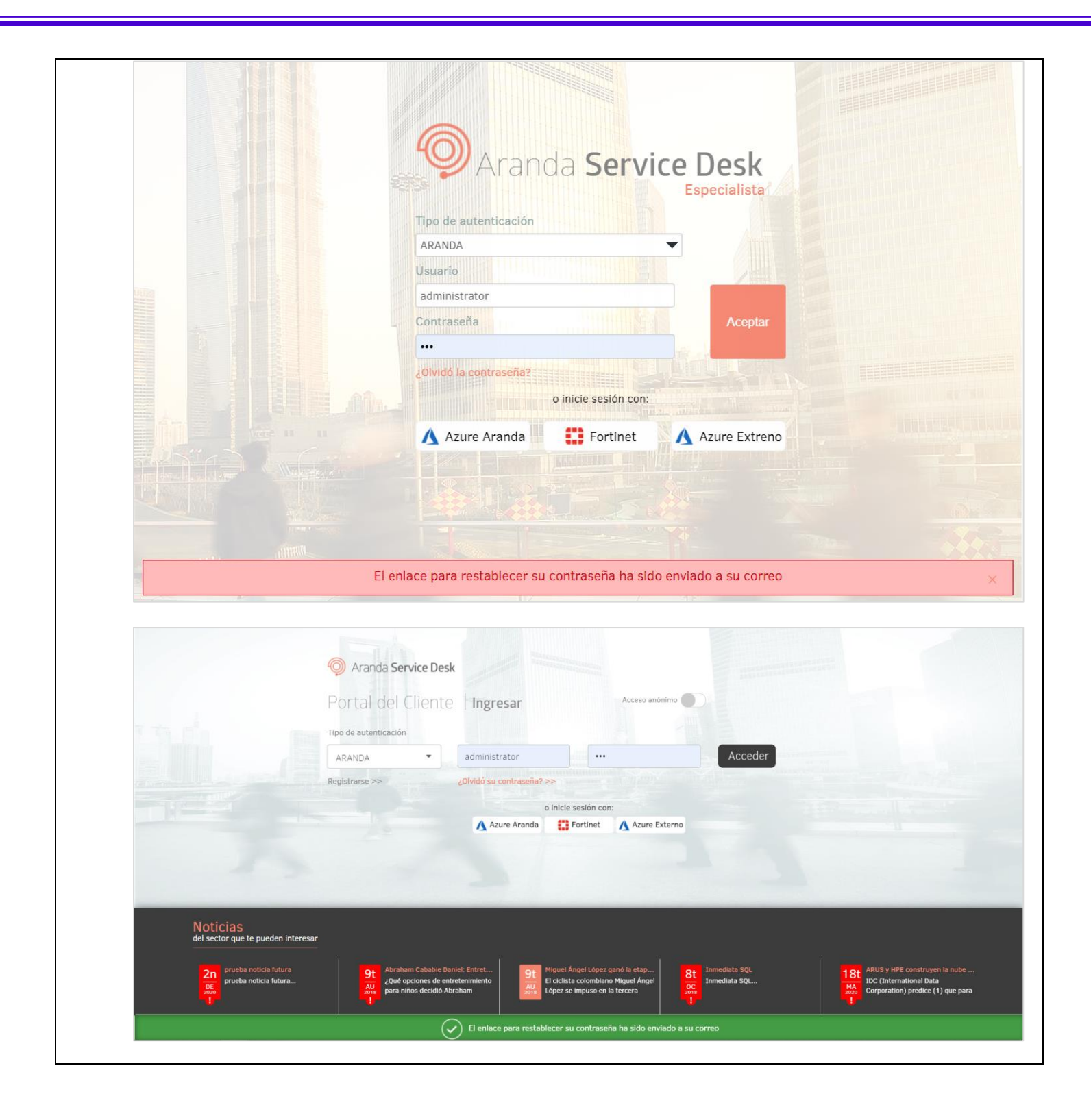

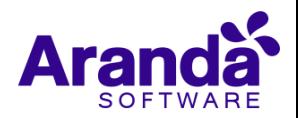

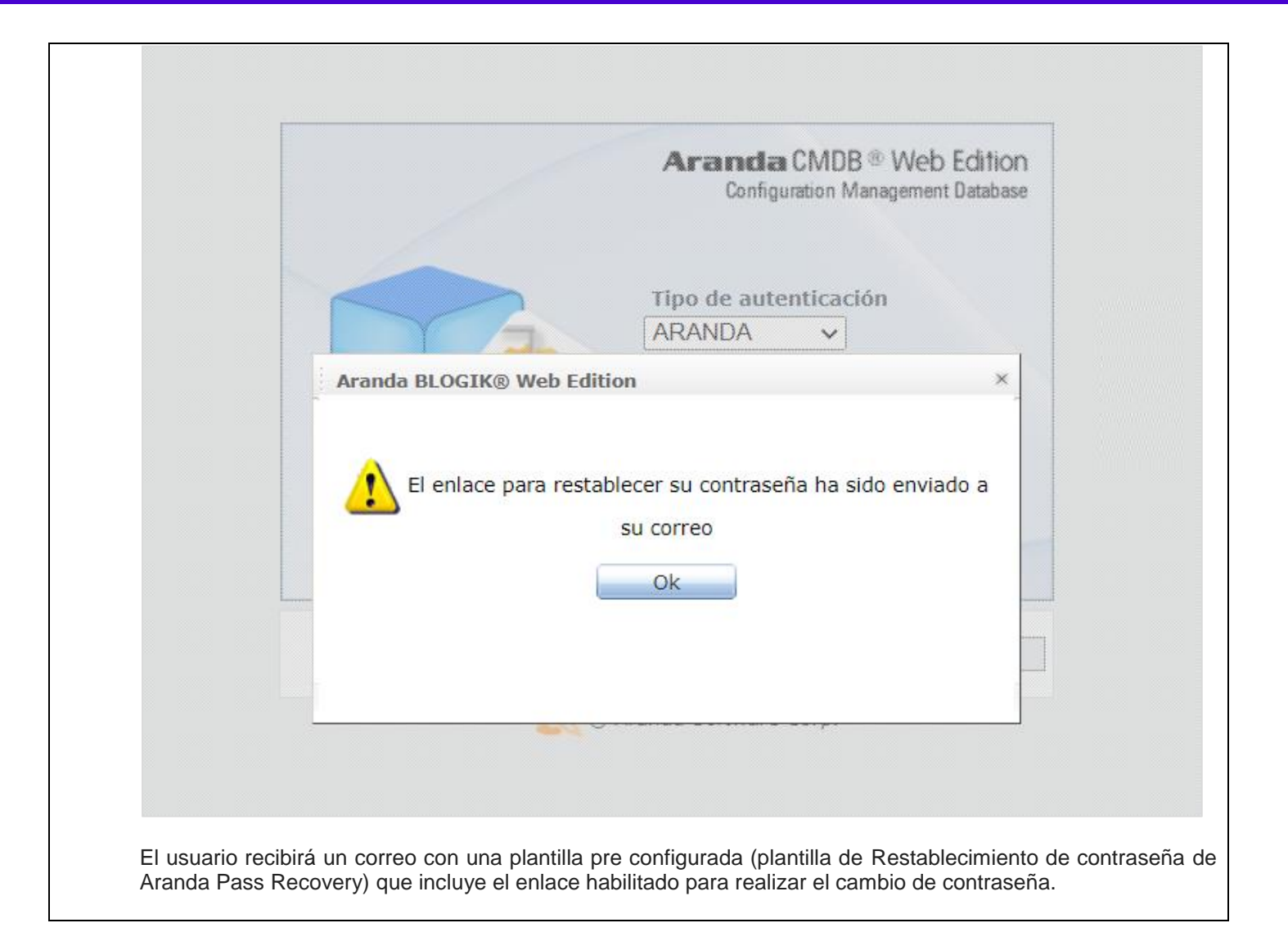

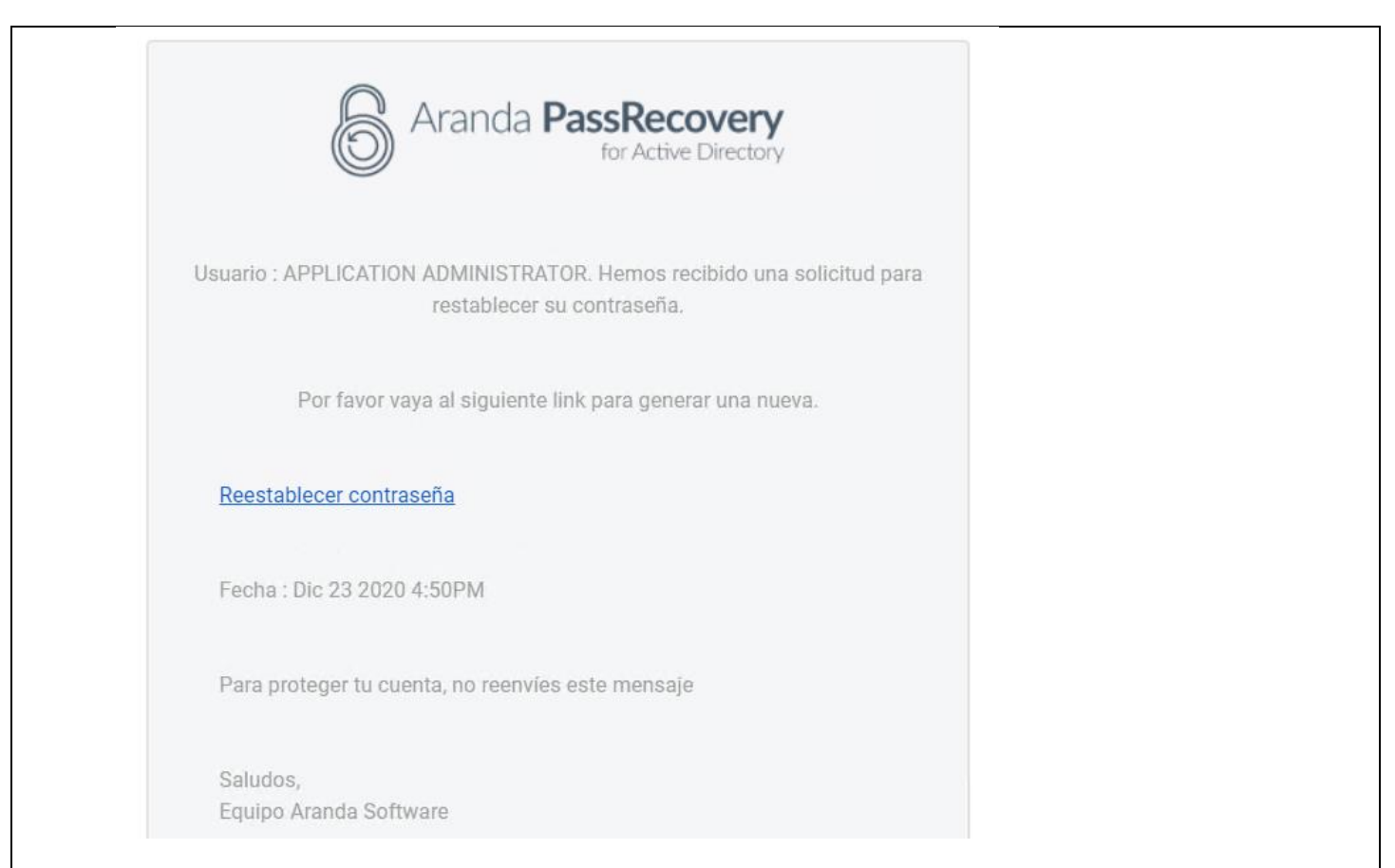

Al dar clic en "Reestablecer contraseña" se direcciona a la URL de Aranda Pass Recovery (APRUsers) en donde se permite ingresar la nueva contraseña y la confirmación de la misma.

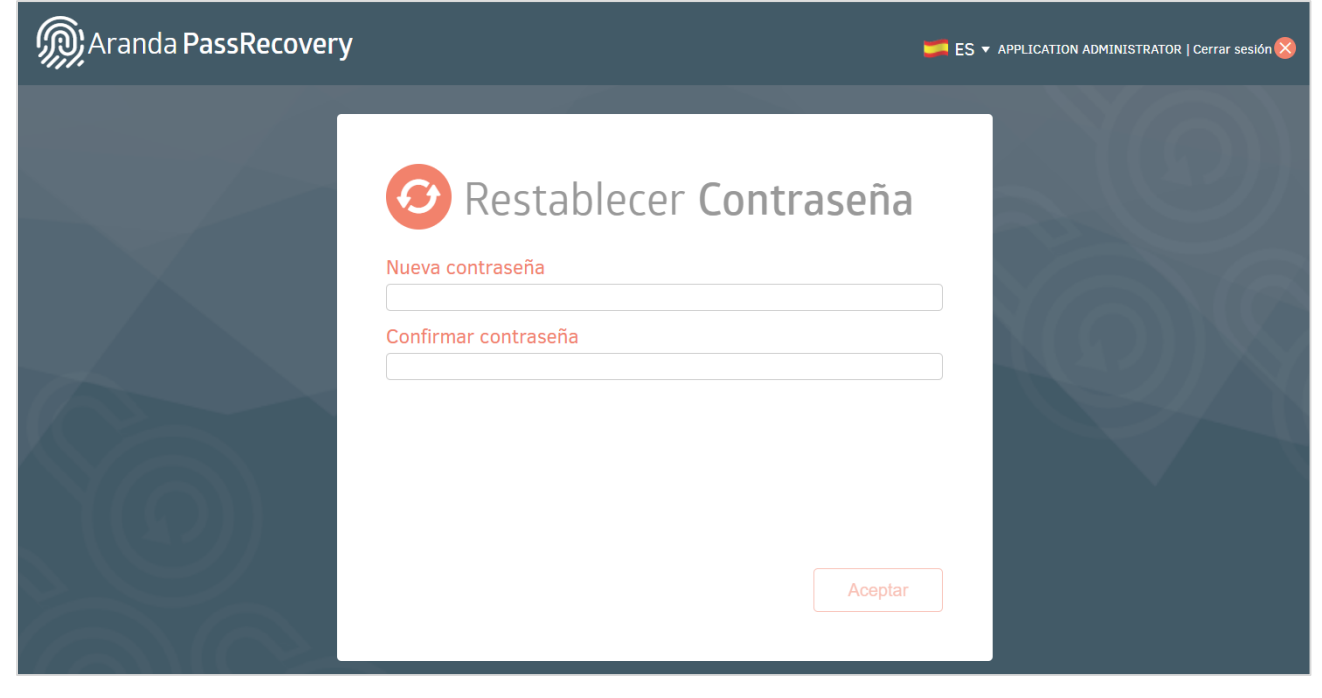

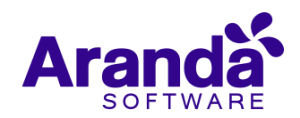

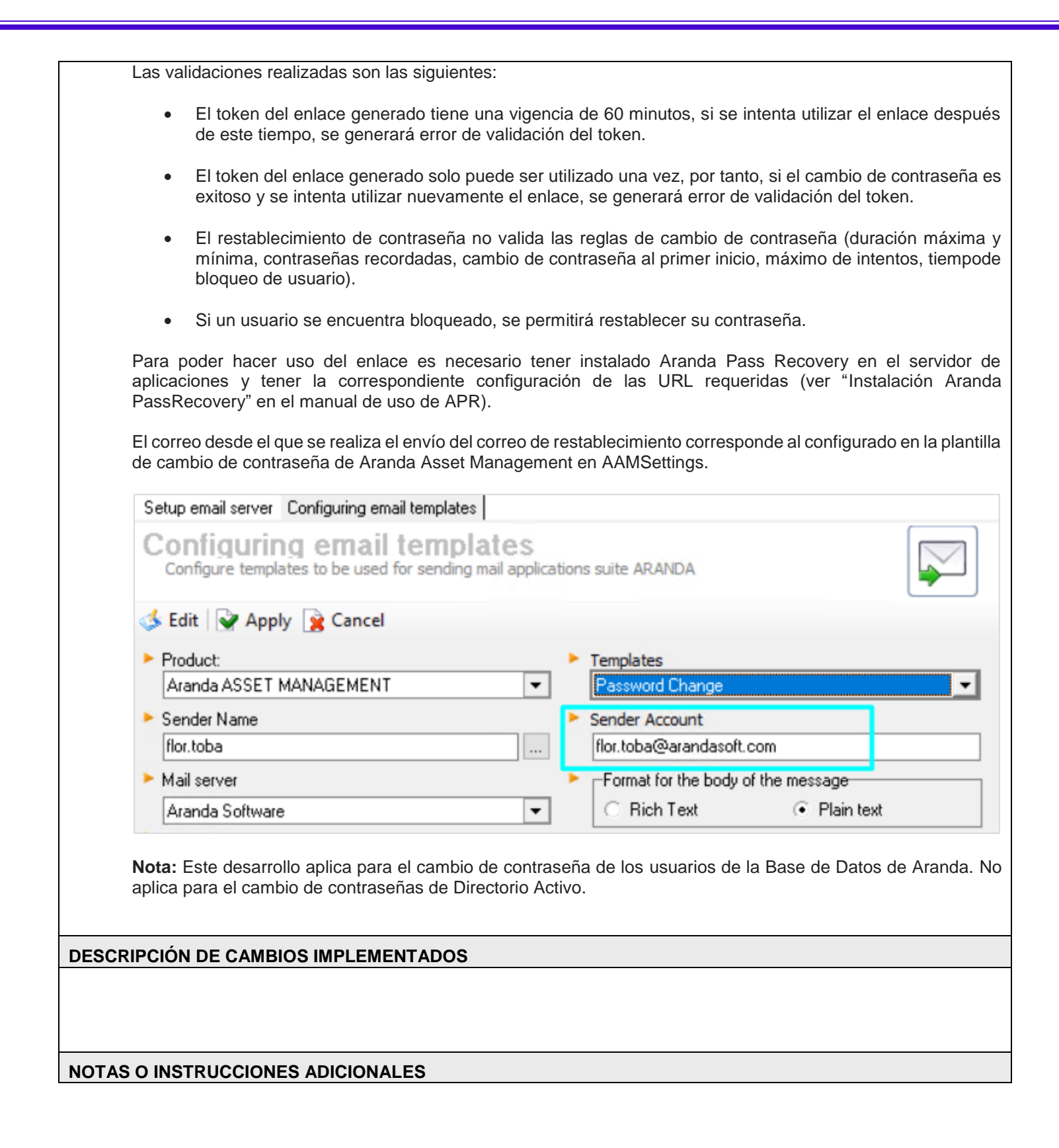

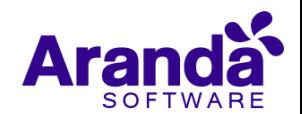

- Ejecute el archivo "Aranda.CMDB.Web.Installer.exe" y siga las instrucciones del instalador.
- $\checkmark$  El archivo ejecutable funciona como instalador y como herramienta de actualización.
- $\checkmark$  Esta actualización aplica únicamente para bases de datos en versión 8.0.116.

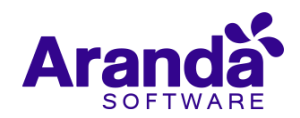